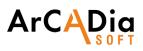

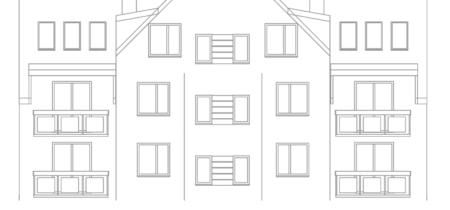

# ArCADia

Work in a CAD environment using BIM tools. Object drawing, quick documentation creation.

Software based on a well-known and developed for many years CAD platform, which guarantees full compliance with the DWG format.

The first Polish software for the construction industry allowing the designer to work in accordance with BIM technology.

Software that uses many solutions that significantly accelerate design work in the construction industry. By using objects such as a multi-layer wall, doors or windows, the user can quickly create CAD drawings, without losing anything from the full compatibility of the project with the DWG format.

The ArCADia program ends Autodesk's monopoly on the market of CAD programs, bringing to an end unjustified overpricing and proving that a program with high quality and functionality can be available at a price which is corresponding to the capabilities of each designer.

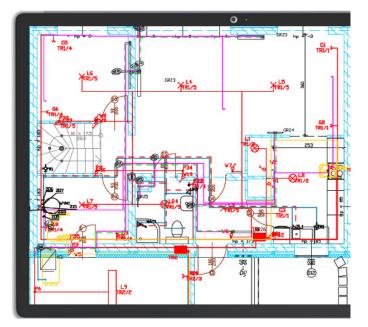

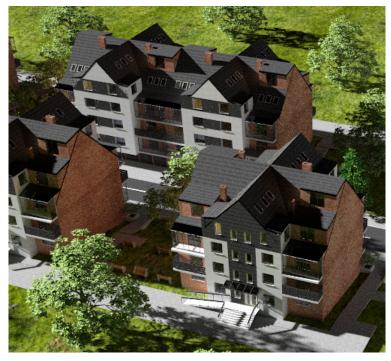

# ArCADia software FEATURES:

- Support BIM technology, object-oriented architectural design.
- Ready-made architectural elements: multilayer walls, stairs, bases, columns, chimneys, windows and doors.
- Comparing and merging documents.
- Automatic floor entry, additional support for Teriva floor design.
- Drawing of flat and spatial technical documentation and its writing to the native dwg format characteristic of most CAD applications.
- Work on layered drawing with the ability to use groups, blocks, external references and raster backdrops.
- Precise drawing with the ability to use Cartesian and polar coordinates, characteristic points and tracking.
- Work on a real-world model and the ability to print at any scale from a specified sheet of paper.
- Generating statements.
- Supporting the IFC format. A possibility to exchange design data with other programs.

#### Included FEATURES:

- BIM FEATURES
- ADVANCED DRAWING TOOLS

# ArCADia

# **BIM FEATURES**

BASIC TOOLS | ARCHITECTURE | CONSTRUCTION | WATER INSTALLATIONS | SEWAGE INSTALLATIONS | GAS INSTALLATIONS | HEATING INSTALLATIONS ELECTRICAL INSTALLATIONS | COMMMUNICATION

# **BIM FEATURES - BASIC TOOLS**

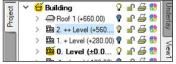

#### **Project Manager tree**

Managing views and the displayed information through the clear tree of the Project Manager.

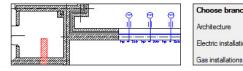

#### Comparing

The possibility to compare two versions of a project created as an ArCADia system model in the scope of new and modified system elements.

| Number of rows     | 5       |    |
|--------------------|---------|----|
| Number of columns  | 5       |    |
| Title block width  | 750.0 c | cm |
| Title block height | 240.0 c | cm |

#### **Drawing tables**

Creating and inserting drawing tables with the option of saving them to the program library.

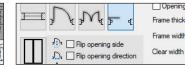

#### Walls, windows, doors

Architecture

Merging

Electric installations

Inserting elements such as wall, pipe, etc. using the smart tracking function.

Choose branches from the documents: A

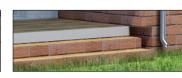

#### Visualization

Showing elements drawn in the view in a classic or the new 3D view rendered in real time (visual-

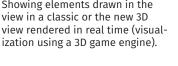

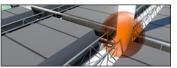

Collisions list of all or individual ArCADia system elements on a view, 3D view and a clear list.

| Glo      | pal library                               |
|----------|-------------------------------------------|
| <b>7</b> |                                           |
| ~        | Standard library                          |
|          | External double-wing door (180cm x 200cm) |
|          | External double-wing door (190cm x 200cm) |

#### Elements

Built-in library of all elements types, with the possibility of expansion.

Smart TOP 10 nsert pipe

Insert outdoor gas pipe

#### Smart TOP 10

A smart list of the most often used commands that are automatically memorized when working on a project, creating a personalized tool palette.

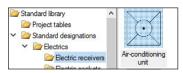

#### Library

Built-in library that allows for detailing with 2D symbols and 3D objects needed in the drawing.

| Style       |   |    |                |
|-------------|---|----|----------------|
| Size (s)    | _ | cm | Dimension text |
| Dimension h | e | -  | decimal places |
| Length (d)  | > | cm | Dimension unit |

#### Dimensioning

Possibility of entering linear and angular dimensioning.

#### **BIM FEATURES - ARCHITECTURE**

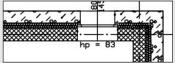

Choice of defined or drawing any multilayer wall. Built-in catalogue of construction materials.

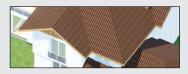

Inserting an automatic roof on the closed external walls contour. Inserting of roof windows and dormer windows.

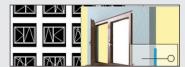

Inserting of window and door woodwork in a parametric way. Inserting woodwork.

Kitchen

Creating a level with the possibility

of copying selected elements.

 $\checkmark$ 

Prefix

Numbe

Name

|                    | ing demand. |
|--------------------|-------------|
| Paramete           |             |
| Collect from level | 2           |

Inserting automatic ceilings on the closed external walls contour.

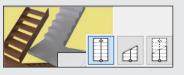

Defining one- and multi-flight stairs and winder stairs in any view.

### >> MORE FUNCTIONS

~ V Collision

B

1

The possibility to merge the building model from an architectural design with the installation design models to create one complete model of a building project.

| 7 | Template name |                     | + |  |
|---|---------------|---------------------|---|--|
|   | Standard      | New template        |   |  |
|   |               | Enter template name |   |  |

#### **Custom setting**

Saving custom settings for elements (pens, fonts, default element sizes, etc.) in the project template.

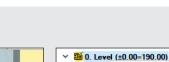

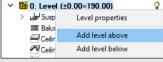

Automatic creation of rooms from the closed outlines of walls and virtual walls, assigning names, functions, temperature and light-

# 

### **BIM FEATURES**

BASIC TOOLS | ARCHITECTURE | CONSTRUCTION | WATER INSTALLATIONS | SEWAGE INSTALLATIONS | GAS INSTALLATIONS | HEATING INSTALLATIONS ELECTRICAL INSTALLATIONS | COMMMUNICATION

#### **BIM FEATURES - CONSTRUCTION**

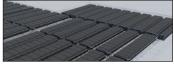

Constructing the structural systems of Teriva ribbed-beam roofs, containing all the basic elements of the system: ceiling beams, reinforcing ribs, hidden ribs, exchanges, supporting mesh and additionally all necessary material lists including the elements needed to make the ceiling, completed with reinforcing steel and monolithic concrete.

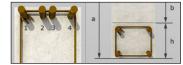

Inserting the binding joist with the insertion of longitudinal reinforcement and stirrups.

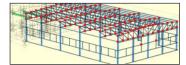

Transferring the location and the material as well as the bar cross-section to the construction view. Passing the remaining elements of the architectural model in the form of a rendered or translucent 3D view, and in the case of modular axes, bar elements and surface elements also in the form of their active underlay.

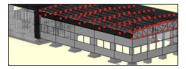

Automatic 3D construction view created on the basis of a three-dimensional architectural model of a building.

#### >> MORE FUNCTIONS

#### **BIM FEATURES - WATER SUPPLY INSTALLATIONS**

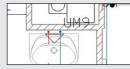

Drawings of the internal water supply system | connection point | water meter set | pipelines.

| ٨ | 0 | PS1 | Level 1 | Incorrectly connect |
|---|---|-----|---------|---------------------|
| 8 | Q | PS1 | Level 1 | Unconnected pipe    |
| Ā | Q | PS1 | Level 1 | Incorrectly connect |
| 8 | Q | PS1 | Level 1 | Unconnected pipe    |
|   |   |     |         |                     |

Checking the installation for connections correctness.

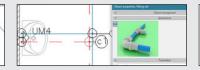

Automatic generation of connection fittings, creation of point numbering and installation description. Creating own templates.

| €                                                       | Shut-off valve |
|---------------------------------------------------------|----------------|
| $\stackrel{\scriptstyle{\leftarrow}}{\bigtriangledown}$ | Sink Faucet    |
| 2012 2123                                               |                |

Generating ready-made materials lists, devices and connection fittings included in the project.

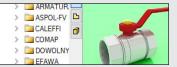

Inserting fittings and devices from the manufacturers' library. Inserting devices with individually set shapes and dimensions defined by the user (eg DHW heaters). Inserting into the program library typical element systems.

| Starting installation level |          | <b>i</b> 3→ | 0 cm                  |
|-----------------------------|----------|-------------|-----------------------|
| Ending installation level   | <b>_</b> | <b>;</b> ₹* | 140 cm                |
| 11 fr 4                     | lt<br>1  | Leading     | Function<br>Hot water |

Applying risers and distribution pipes from a library. It is possible to simultaneously run several parallel conduits with different functions and connect them intelligently. Drawing simplifications that allow you to change the level of many elements of the installation at the same time.

#### >> MORE FUNCTIONS

#### **BIM FEATURES - SEWAGE INSTALLATIONS**

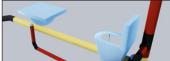

3D installation preview, which facilitates the correcting of irregularities in the pipeline route not shown on the view.

| A | Q | Installati | Location<br>Level | Description<br>Unconnected pipeline |
|---|---|------------|-------------------|-------------------------------------|
| A | Q |            | Level             | Unconnected pipeline                |
|   | Q |            | Level             | Items unconnected to                |
| A | Q |            | Level             | Items unconnected to                |

Generating ready-made materials lists, devices and connection fittings included in the project.

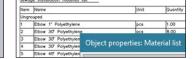

Generating ready-made materials lists, devices and connection fittings included in the project.

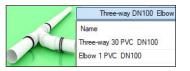

Checking the installation for connections correctness.

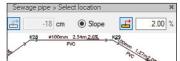

Entering the pipeline route of the sewage system with a given slope on the view.

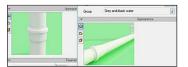

Pipelines with automatic distinction between outflow channels, risers and connecting pipes for accessories.

#### >> MORE FUNCTIONS

# 

## **BIM FEATURES**

BASIC TOOLS | ARCHITECTURE | CONSTRUCTION | WATER INSTALLATIONS | SEWAGE INSTALLATIONS | GAS INSTALLATIONS | HEATING INSTALLATIONS ELECTRICAL INSTALLATIONS | COMMMUNICATION

## **BIM FEATURES - GAS INSTALLATIONS**

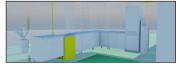

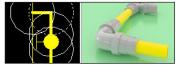

Drawings of the internal gas installation.

| Global library       | Project library v - the ty |  |  |  |
|----------------------|----------------------------|--|--|--|
| 🤊 🖆 📈 🖻              | 🦻 🔛 🔀 🔛                    |  |  |  |
| ✓ i Standard library | ✓ 🗁 ASBER                  |  |  |  |
| Y 🦾 ASBER            | Y 🗁 Kuchnie gazowe         |  |  |  |
| > 🚞 Kuchnie g        | Ø GRE-1200-29              |  |  |  |

Possibility to easily and quickly enter additional databases to the main library. Automatic generation of a set of connection fittings.

Installati Location Description Q GB1 Ground floor Unconnected pip Q GB1 Ground floor A appliance or va A 0 Ground floor Items unconnecte A 0 and flo

Checking the installation for connection correctness.

| Browing | None                                                          | Morking | Quer |  |
|---------|---------------------------------------------------------------|---------|------|--|
| 68      | Four-kurner cooker with roaster, 90 kW, 3N15,<br>Screw thread | c       | t po |  |
|         | Gos boller, 310 kW, DN21,<br>Sores thread                     | B       | 1 pc |  |
|         | Das box,                                                      | 681     | 1 pc |  |
| Ŧ       | Ges valve, 3455,<br>Scree thread                              | VLV2    | 1 pc |  |

Ready-made lists of materials and lists of elements.

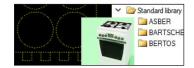

Fittings and devices from the manufacturers' library.

#### >> MORE FUNCTIONS

### **BIM FEATURES - HEATING INSTALLATIONS**

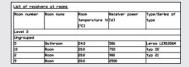

Ready-made materials lists, devices and connection fittings. Lists of receivers in rooms.

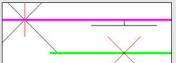

Inserting the fastening with the possibility of defining parameters characteristic for the fastening used.

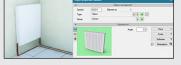

Heat receivers, i.e. panel, ribbed, bathroom and channel heaters, heating pipes, air heaters and fancoil units.

|   |   | Installati | Location | Description         |
|---|---|------------|----------|---------------------|
| 0 | Q | KPS1       | Level 0  | The installation de |
| A | Q |            | Level 0  | Unconnected pipe    |
| A | Q |            | Level 0  | Unconnected pipe    |

Checking the installation for connection correctness.

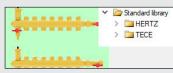

Fittings and devices from the manufacturer's library.

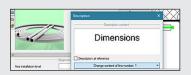

Automatic creation of point numbering and installation descriptions. Creating own templates.

#### >> MORE FUNCTIONS

### **BIM FEATURES - ELECTRICAL INSTALLATIONS**

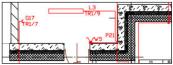

Drawing of internal electrical installations with distribution boards, sockets, connectors, boxes, lighting fixtures.

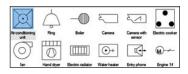

Possibility to modify symbols of entered objects and assign receivers to a particular distribution board.

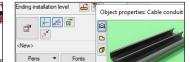

Designation of cable routes.

| Ite | mName  |
|-----|--------|
| Inc | rouped |

Generating a list of materials used in the project.

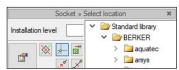

An extensive library of manufacturers catalogues of electrical installation elements.

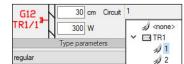

Possibility to assign receivers to a particular distribution board (addressing).

#### >> MORE FUNCTIONS

# ArCADia

## **BIM FEATURES**

BASIC TOOLS | ARCHITECTURE | CONSTRUCTION | WATER INSTALLATIONS | SEWAGE INSTALLATIONS | GAS INSTALLATIONS | HEATING INSTALLATIONS ELECTRICAL INSTALLATIONS | COMMMUNICATION

#### **BIM FEATURES - COMMUNICATION**

Hatch patterns.dwg IntelliCAD Logo.dwg Intl space station dec 98.dwc Iso hatch patt AutoCAD 2018 (\*.dwg) AutoCAD 2018 ASCII (\*.dxf) Main Floor C AutoCAD 2018 Binary (\*.dxf)

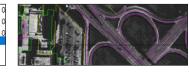

AutoCAD format from 2.5 to 2018 (DWG, DXF).

> Site: Terrain model (designed) 🔂 Building: Building

Da Level: Level 2

Project structure

Project: No name

Importing/editing raster images files : JPG, TIF, BMP, PNG.

| 3 | Woodwork list (id: 1) | × |
|---|-----------------------|---|
| · | 🔨 📊 CSY 🔧 🗙           |   |

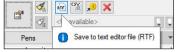

IFC file conversion into ArCADia's basic objects (walls, windows, doors, ceilings, roofs).

Export of material lists of elements included in the project to RTF, CSV and to the Ceninwest program.)

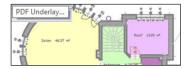

Import PDF files analogously to raster underlays or with conversion to vector elements. Export to PDF file.

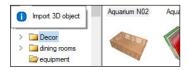

Possibility to enlarge the library of 2D / 3D objects with the formats: XOBJECT, ACO, O2C, OBJ, XOBJ3D and DWG.

# **DRAWING TOOLS** An extended CAD drawing engine

#### ADVANCED DRAWING TOOLS

| manager wizard 🔝<br>Project     | view• | view   | cross-sectio |
|---------------------------------|-------|--------|--------------|
| Project Building manager wizard | 3D    | Insert | Insert       |
| 🔄 🛃 🖁                           |       |        | 台            |

The program window is divided into tabs in which the drawings are successively displayed.

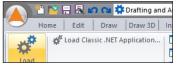

Implemented Lisp programming language interpreter. Possibility to load SDS and IRX overlays.

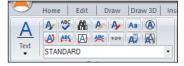

Entering and defining symbol libraries, blocks, simple and complex texts (SHX and TrueType fonts). Additional multiline text editor. New functions of the word editor: columns, scaling, entering text along the arc and borders, text fitting, rotation, auto numbering, etc.

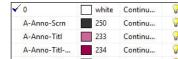

Working on lavers. Project management explorer.

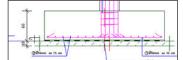

Basic tools for creating 2D and 3D drawings.

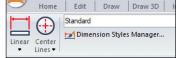

Dimensioning assigned to the element: linear and angular, the ability to define your own styles.

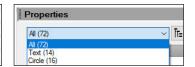

Docked property panel.

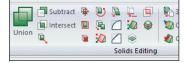

Ability to open and fully edit ACIS solids (format developed by Spatial Technology Inc.). Import and export of ACIS solids in SAT format. Only in ArCADia PLUS.

| Starting point for d | istance:  |      |
|----------------------|-----------|------|
| End point:           |           |      |
| Distance = 259.7661, | Angle in  | XY F |
| Delta X = 259.7661,  | Delta Y = | 0.00 |
| Command:             |           |      |
| (                    |           |      |

Automatic field and distance measurement, setting coordinates.

| Tool Palettes   | bit   | 3D Mirror    |
|-----------------|-------|--------------|
| Alipow X Delete | 3D Or | I Array      |
| E CH Rotate     | Order | + + 3D Array |

11

Displaying tool palettes. Dedicated Express tools toolbar.

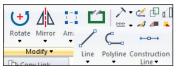

Possibility to fully modify and edit the properties of all drawn elements.

| ←0→                    | o Vertical<br>↓ | Angled       |
|------------------------|-----------------|--------------|
| Construction<br>Line • | ⊷ Both Horiz    | / -          |
| ←o→ Horiz              | ontal           | Bisect Angle |

New options for construction lines.

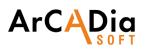

# **DRAWING TOOLS**

An extended CAD drawing engine

# ADVANCED DRAWING TOOLS

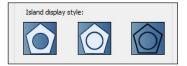

A wide range of hatch patterns. New hatch definition and gradient fill window.

|                                        | ACIS In<br>Hyperlink                                    |  |  |
|----------------------------------------|---------------------------------------------------------|--|--|
| Point Cloud Attach<br>Underlay Image • | Autodesk Point Cloud (*.pcg)                            |  |  |
|                                        | Autodesk Point Cloud (*.pcg)                            |  |  |
|                                        | Point Cloud Project (*.rcp)<br>Point Cloud Scap (*.rcp) |  |  |

Possibility to add point cloud in RCP / RCS format.

| Drawing Units | Coordinate Inpu | t Display   | Entity | Creat  |
|---------------|-----------------|-------------|--------|--------|
| Draw ortho    | gonal           |             |        |        |
| AutoSnap n    | nagnet          |             |        |        |
| Snap and Gri  | d Entity Snaps  | Entity Sele | ection | Limits |

Auxiliary grid, orthogonal drawing functions, polar tracking.

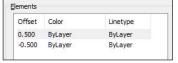

A multiline drawing option.

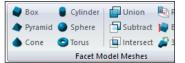

New types of 3D objects (primitives) - Facet Modeler (ODA surface modeler), along with basic editing functions.

| 4          | Entity Snap Settings   | 0 | Nearest Snap       |
|------------|------------------------|---|--------------------|
|            |                        | 1 | Endpoint Snap      |
|            | Tracking Point         | * | Midpoint Snap      |
| <b>_</b> • | From Point Snap        | 0 | Center Snap        |
| <b>1-1</b> | Mid Between 2 Points 5 | L | Perpendicular Snar |

Extended recognition of snap points (ESNAP), e.g. for lines - center, end points and intersections of lines.

| Layouts             | $\rightarrow$ | $\backslash \land$ |
|---------------------|---------------|--------------------|
| Blocks              | p             |                    |
| Dimension Styles    | M10p_sr_bud   | M10s_otw_bu        |
| Groups              | $\checkmark$  |                    |
| External References | $\sim$        | PT                 |

Enhanced block, reference and dimension support capabilities.

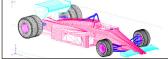

Possibility of photorealistic visualization and rendering. Drawing in hidden line mode and shading in real time.

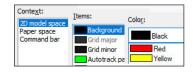

Modification of the top menu, ribbons (panels and tabs), toolbars, command status bar and keyboard shortcuts.

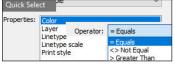

BEDROOM

Options: Select similar (with adding to the selection and the settings window), Multiadogy, Multiline editor, Dashed line.

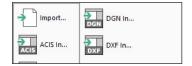

Possibility to open ACIS solids (without option to create and fully editing). DWF, DGN and DAE formats support. Export of STL files.

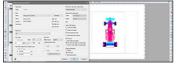

Precise printing by setting all print parameters. Possibility to create a non-rectangular viewport in the paper space.

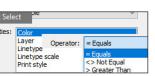